# Датчик вибрации АНТ-801S (Trema-модуль)

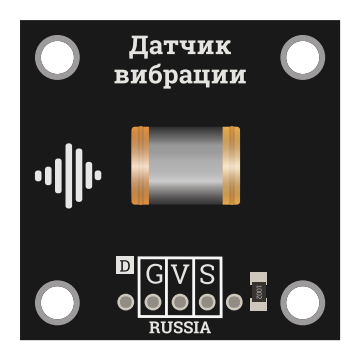

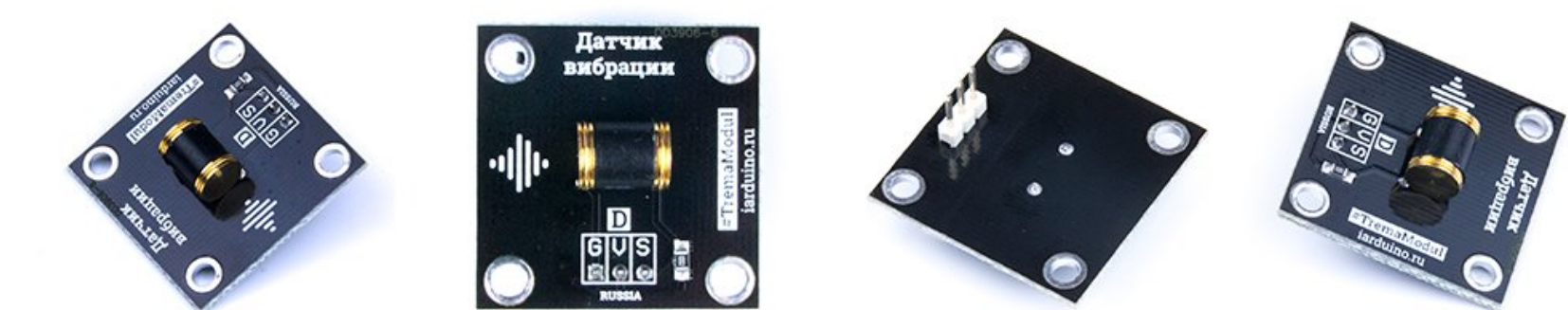

# Общие сведения:

Trema-модуль Датчик вибраций [AHT-801S](https://iarduino.ru/shop/Sensory-Datchiki/datchik-vibracii-ant-801s-trema-modul.html) или [SW420](https://iarduino.ru/shop/Sensory-Datchiki/datchik-vibracii-trema-modul.html) - это цифровой модуль, на выходе которого, в состоянии покоя, установлен уровень логического «0», а при наличии вибраций, появляется уровень логической «1». Модуль можно использовать в качестве сигнализаций или для отключения устройств, например паяльника или утюга, которые находятся в состоянии покоя дольше \*n\* минут.

Модуль снабжён защитой от "залипания" датчика вибраций. Это явление хоть и редко, но возникает у механических датчиков вибраций, когда они в состоянии покоя не имеют электрического контакта между своими выводами, что воспринимается как сигнал о наличии вибрации.

Модуль снабжён фильтром выходного сигнала, который можно включать и отключать перемычкой на плате. Отключение фильтра не отключает защиту модуля от "залипания".

- Если фильтр выходного сигнала отключён, то при наличии вибраций, на выходе модуля будут появляться импульсы логической «1» как у обычного датчика вибраций.
- Если фильтр выходного сигнала включён, то при наличии вибраций, на выходе модуля будет установлен уровень логической «1», а не импульсы.
- При отсутствии вибраций на выходе модуля будет установлен уровень логического «0», независимо от состояния фильтра выходного сигнала.

На плате модуля имеется светодиод сигнализирующий о наличии «1» на выходе модуля.

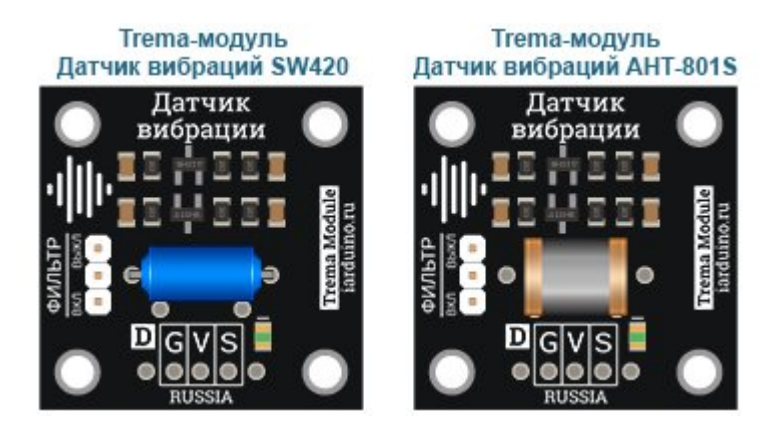

Линейка Trema-модулей представлена двумя модулями регистрации вибраций: [Trema-модуль](https://iarduino.ru/shop/Sensory-Datchiki/datchik-vibracii-ant-801s-trema-modul.html) Датчик вибраций AHT-801S и [Trema-модуль](https://iarduino.ru/shop/Sensory-Datchiki/datchik-vibracii-trema-modul.html) Датчик [вибраций](https://iarduino.ru/shop/Sensory-Datchiki/datchik-vibracii-trema-modul.html) SW420. Единственное различие между представленными модулями заключается в используемом датчике. Датчик AHT-801S имеет ряд приемуществ: он снабжен подпружиненными ножками, благодаря чему является более чувствительным к слабым вибрациям, а так же изготовлен из более качественного материала что практически избавило его от эффекта "залипания", о котором говорилось ранее. Но датчик SW420 более дешёвый, а так как модуль снабжён аппаратной защитой от "залипания", такой модуль способен конкурировать со своим

более дорогим собратом.

# Спецификация:

- Входное напряжение питания: 3,3 ... 5 В
- $\bullet$  Габариты:  $31x31$  мм
- $\bullet$  Bec: 4 г

Все модули линейки "Trema" выполнены в одном формате

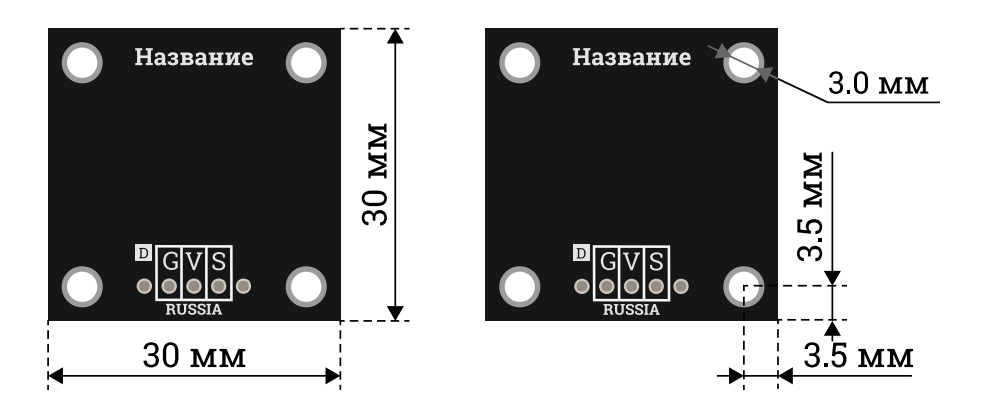

# Подключение:

[Trema-модуль](https://iarduino.ru/shop/Sensory-Datchiki/datchik-vibracii-ant-801s-trema-modul.html) Датчик вибрации AHT-801S, как и [Trema-модуль](https://iarduino.ru/shop/Sensory-Datchiki/datchik-vibracii-trema-modul.html) Датчик вибраций SW420 подключается к любому выводу Arduino.

- Выход Signal (S) Trema-модуля подключается к любому входу Arduino.
- Выводы GND (G) и Vcc (V) Trema-модуля являются входами его питания (от 3,3 до 5В).

Модуль удобно подключать несколькими способами, в зависимости от ситуации:

#### Способ - 1 : Используя проводной шлейф и Piranha UNO

Используя провода «Папа - [Мама»](https://iarduino.ru/shop/Provoda-kabeli/nabor-provodov-papa-mama-20sm.html), подключаем напрямую к контроллеру [Piranha](https://iarduino.ru/shop/boards/piranha-uno-r3.html) UNO.

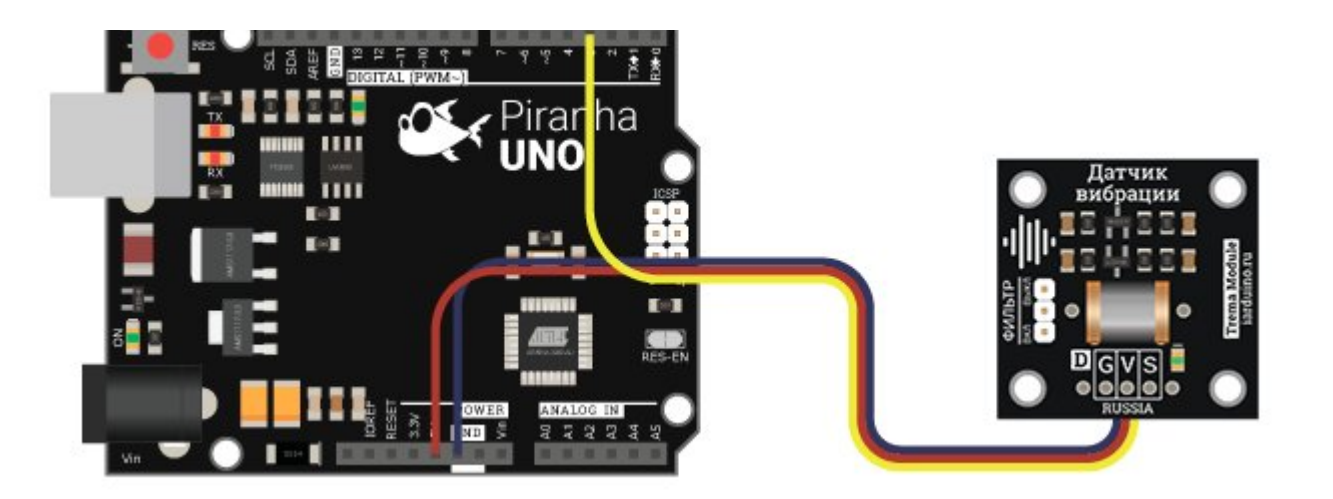

#### Способ - 2 : Используя Trema Set Shield

Модуль можно подключить к любому из цифровых или аналоговых входов Trema Set [Shield](https://iarduino.ru/shop/Expansion-payments/trema-set-shield.html).

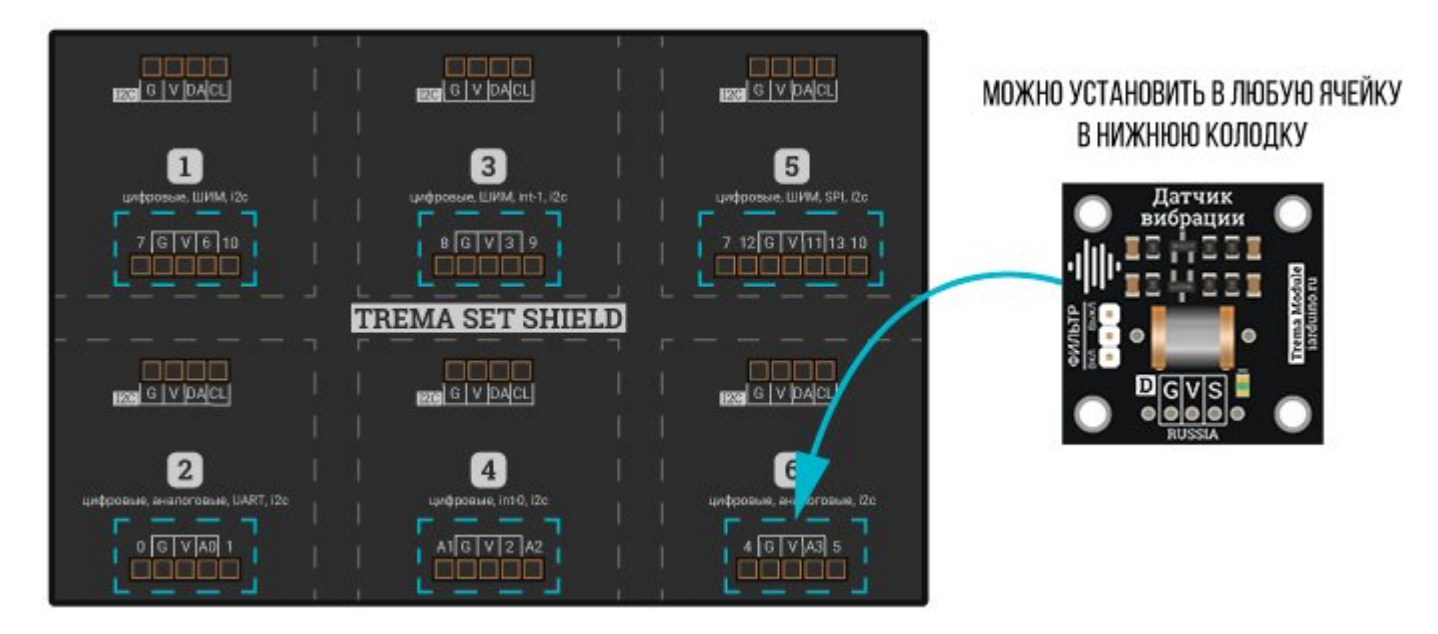

#### Способ - 3 : Используя проводной шлейф и Shield

Используя 3-х проводной шлейф, к Trema [Shield](https://iarduino.ru/shop/Expansion-payments/trema-shield-nano.html), [Trema-Power](https://iarduino.ru/shop/Expansion-payments/trema-power-shield.html) [Shield,](https://iarduino.ru/shop/Expansion-payments/motor-shield.html) Motor Shield, Trema Shield NANO и тд.

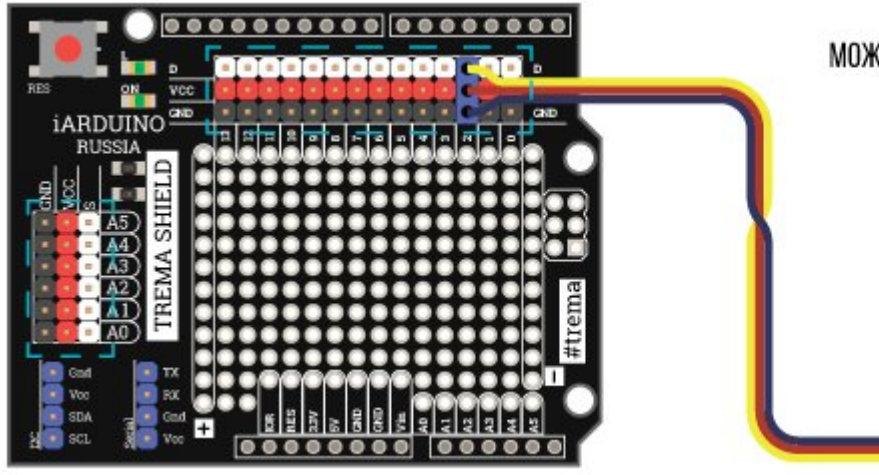

МОЖНО ПОДКЛЮЧИТЬ К ЛЮБОМУ ЦИФРОВОМУ И АНАЛОГОВОМУ ПОРТУ

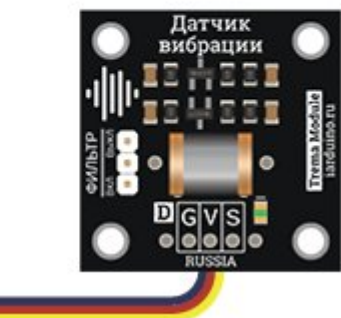

Способ 4 : Используя проводной шлейф и Piranha ESP

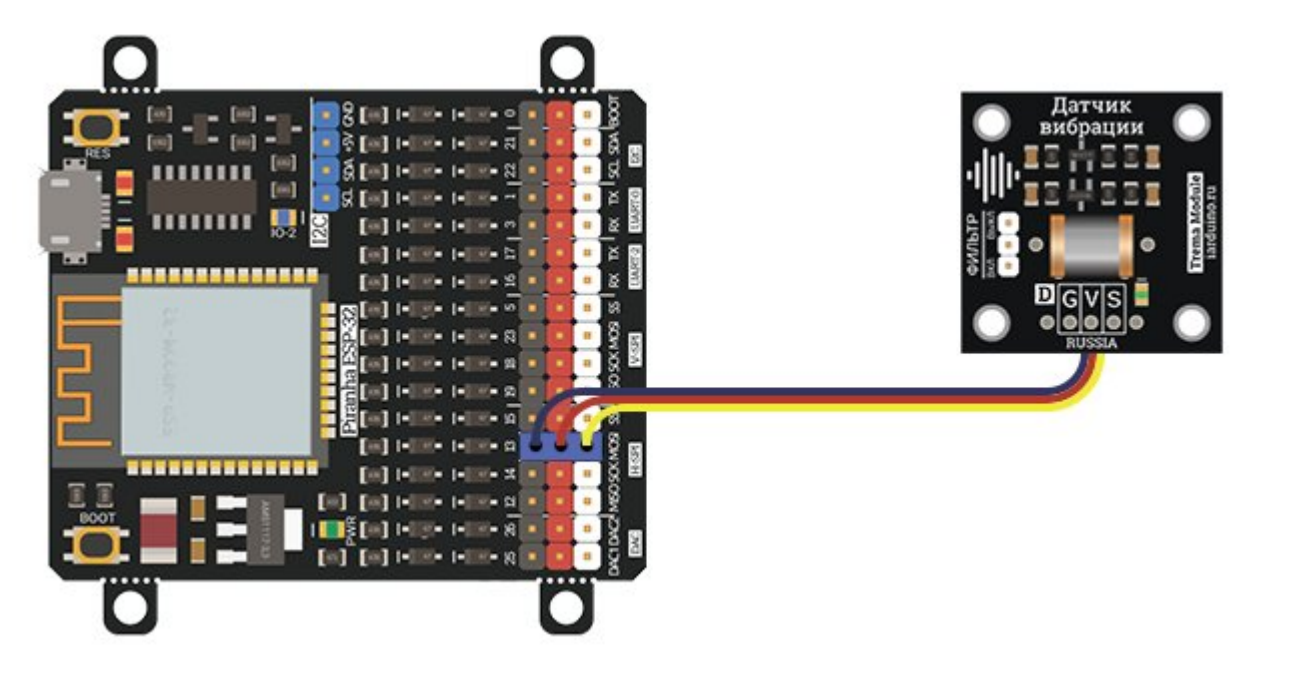

Питание:

Входное напряжение (3,3 В или 5 В) постоянного тока, подаётся на выводы Vcc (V) и GND (G) Trema-модуля.

# Подробнее о модуле:

Trema-модули детектирования вибраций собраны на базе датчика вибраций AHT-801S или SW420. Конструктивно оба датчика состоят из двух, электрически не соединённых стаканчиков, вставленных в диэлектрическую трубку. Внутри датчика, между стаканчиками, находятся два или три шарика. В состоянии покоя, шарики, соприкасаясь друг с другом и со стаканчиками, электрически замыкают оба вывода датчика, и на выходе модуля устанавливается уровень логического «0». При появлении вибраций, они передаются и шарикам, которые отталкиваясь друг от друга, разрывают электрическое соединение между выводами датчика, и на выходе модуля устанавливается уровень логической «1», вплоть до прекращения вибраций.

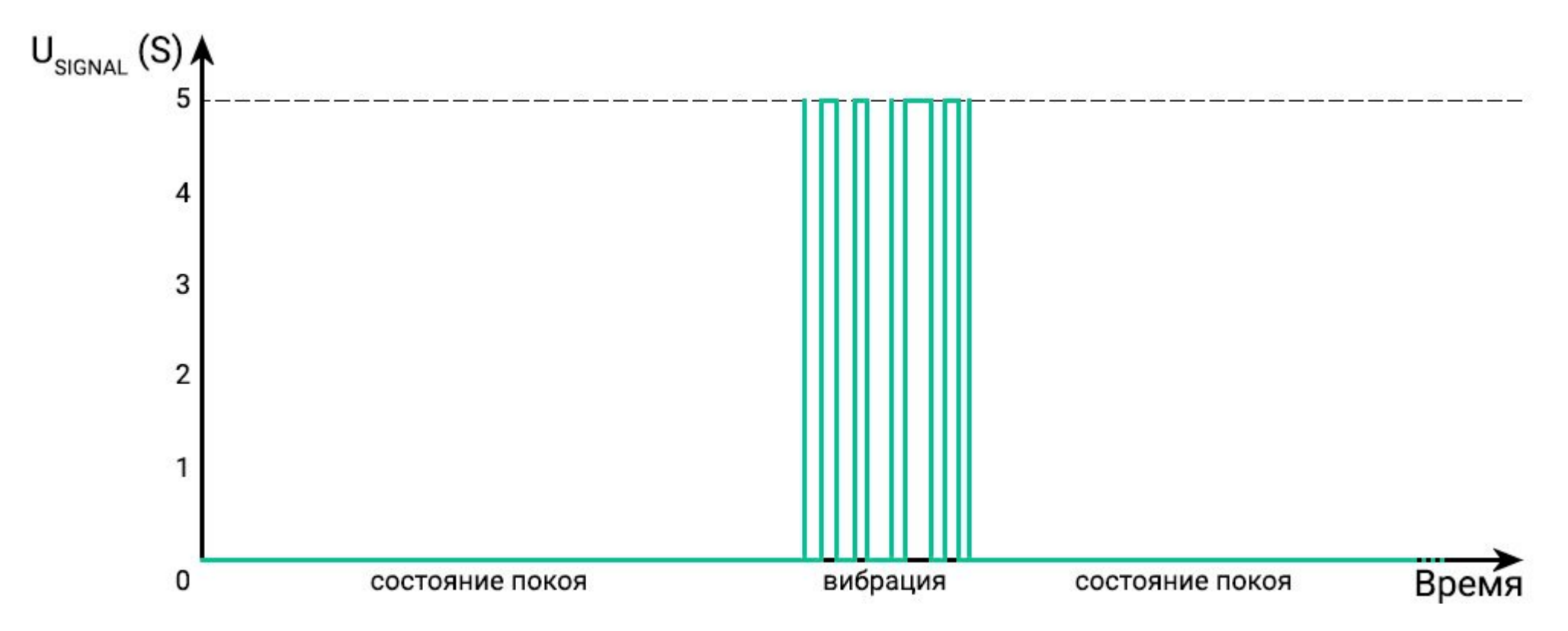

На графике изображён сигнал с выхода Signal (S) Trema-модуля, полученный в результате одного удара пальцем по столу на котором лежал модуль. При этом фильтр выходного сигнала был отключён. Как видно вибрация воздаёт множественные импульсы разной длины.

Если включить фильтр выходного сигнала, то при наличии вибраций, на выходе модуля будет установлен уровень логической «1», не всё время фиксации вибраций, как на графике ниже.

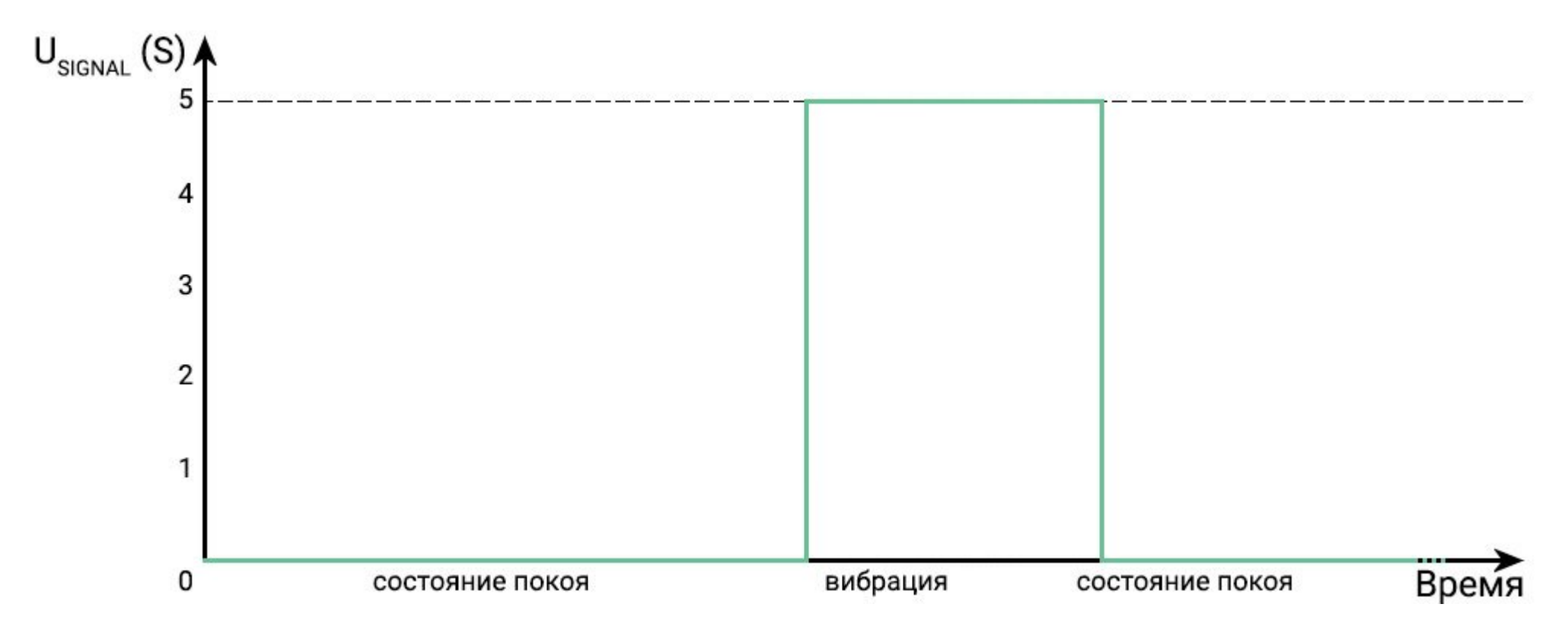

Включение и отключение фильтра выходного сигнала осуществляется перестановкой перемычки на колодке "ФИЛЬТР" платы модуля. Если перемычка находится в положении "ВЫКЛ", то фильтр выключен, а если в положении "ВКЛ", значит фильтр включён.

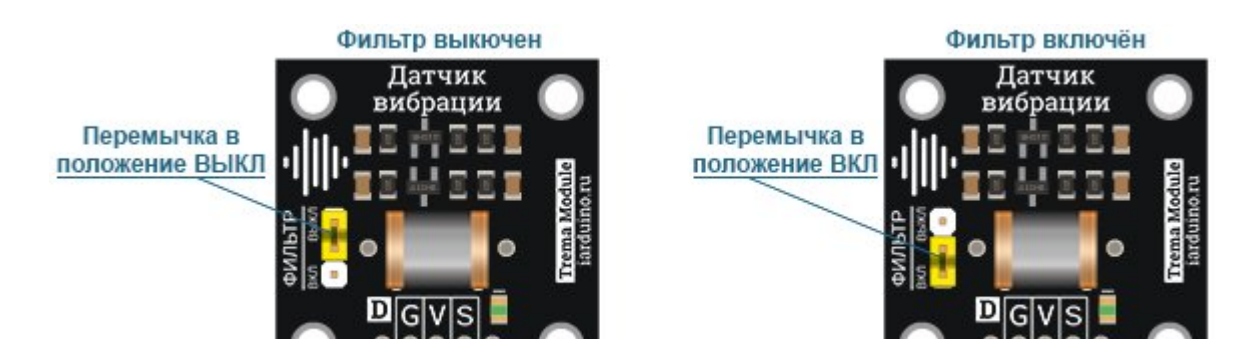

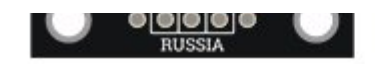

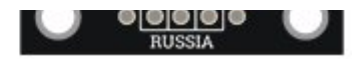

### Чувствительность:

Модуль позволяет снизить чувствительность датчика, что может потребоваться в некоторых проектах. Для этого вместо перемычки в положении "ВКЛ" нужно воспользоваться резистором любого номинала. Чем выше сопротивление резистора, тем ниже чувствительность. Для снижения чувствительности в 2 раза, требуется сопротивление в 10 кОм. При сопротивлении в 100-500 кОм вибрации будут фиксироваться модулем лишь спустя несколько секунд после их начала.

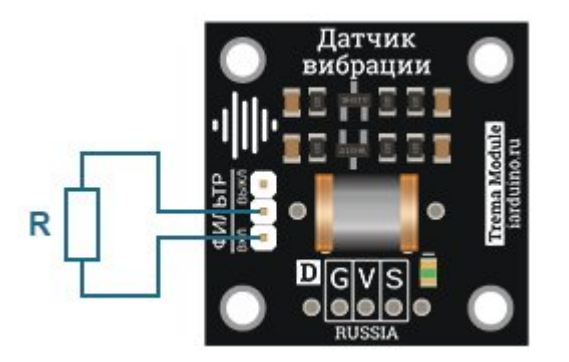

# Примеры:

Моргаем светодиодом на плате при вибрации:

```
const uint8 t pinBTN = 8; \frac{1}{10} \frac{1}{2} \frac{1}{2} Определяем номер вывода к которому подключён модуль
const uint8 t pinLED = 13; \frac{1}{10} \frac{1}{100} определяем номер вывода на плате Ардуино, к которой подключен светодиод
void setup() { 
 pinMode(pinBTN, INPUT); // Конфигурируем вывод модуля как вход
  pinMode(pinLED, OUTPUT);  // Конфигурируем вывод светодиода как выход
} 
void loop() { 
 if (digitalRead(pinBTN)) {  // Если модуль меняет положение, то
    digitalWrite(pinLED, !digitalRead(pinLED));   // меняем состояние на выходе светодиода
  } 
}
```